## **ODATALOGIC**

## **Rhino™ II**

## Vehicle Mount Computer

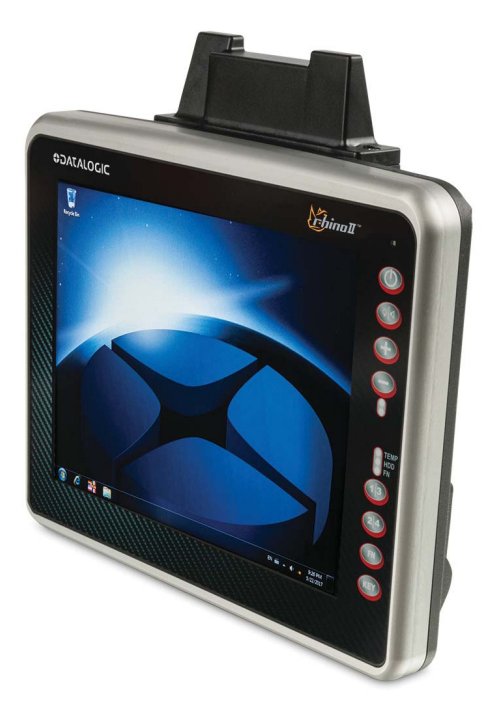

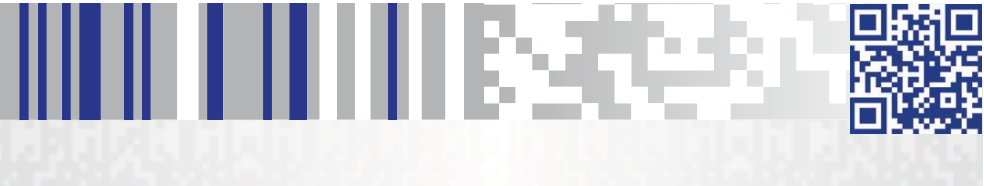

**Installation Guide**

#### **Datalogic S.r.l.**

Via San Vitalino 13 40012 Calderara di Reno (BO) Italy Tel. +39 051 3147011 Fax +39 051 3147205

#### **©2017 Datalogic S.p.A. and/or its affiliates**

 All rights reserved. Without limiting the rights under copyright, no part of this documentation may be reproduced, stored in or introduced into a retrieval system, or transmitted in any form or by any means, or for any purpose, without the express written permission of Datalogic S.p.A. and/or its affiliates. Owners of Datalogic products are hereby granted a non-exclusive, revocable license to reproduce and transmit this documentation for the purchaser's own internal business purposes. Purchaser shall not remove or alter any proprietary notices, including copyright notices, contained in this documentation and shall ensure that all notices appear on any reproductions of the documentation.

Should future revisions of this manual be published, you can acquire printed versions by contacting your Datalogic representative. Electronic versions may either be downloadable from the Datalogic website (www.datalogic.com) or provided on appropriate media. If you visit our website and would like to make comments or suggestions about this or other Datalogic publications, please let us know via the "Contact Datalogic" page.

#### **Disclaimer**

Datalogic has taken reasonable measures to provide information in this manual that is complete and accurate, however, Datalogic reserves the right to change any specification at any time without prior notice. Datalogic and the Datalogic logo are registered trademarks of Datalogic S.p.A. in many countries, including the U.S.A. and the E.U.

Rhino is a trademark of Datalogic S.p.A. and/or its affiliates.

The Bluetooth® word mark and logos are owned by Bluetooth SIG, Inc. and any use of such marks by Datalogic Mobile, Inc. is under license.

Wi-Fi is a registered certification mark of the Wi-Fi Alliance.

Microsoft, Windows Embedded Standard 7, Windows 10 IoT and the Windows logo are registered trademarks of Microsoft Corporation in the United States and/or other countries.

All other brand and product names may be trademarks of their respective owners.

#### **Patents**

See www.patents.datalogic.com for patents list.

#### **See the Regulatory Addendum included with your product for additional regulatory, safety and legal information.**

# н ни пивретел **Table of Contents**

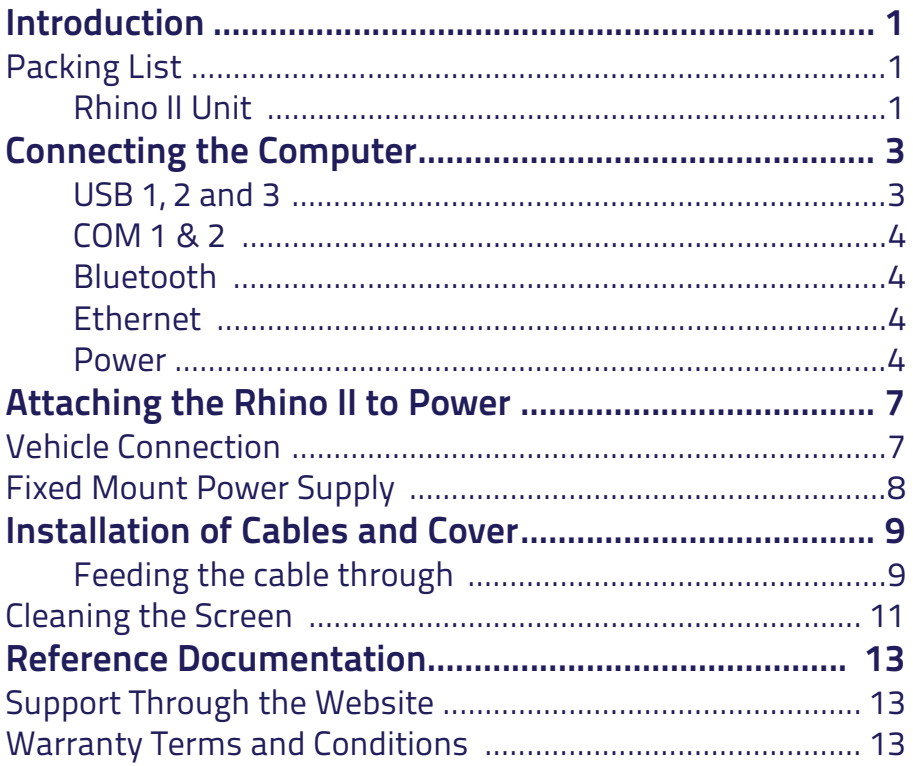

# 11 11 11 11 13 3 **Introduction**

Before you begin to install and connect your new computer, take a few minutes to verify that everything you ordered is included in your shipment and that you have the necessary tools to complete the installation.

## **Packing List**

## **Rhino II Unit**

- Rhino II.
- Power Cable Length = 2.9m (9.5')
- Bag 4 mounting screws and washers for use with RAM mounts.
- Bag Rubber cable slot seals and cable ties.
- Bluetooth USB adapter (only for WES7 & Win 10 IoT models).

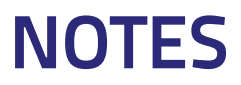

# II III II III II E **Connecting the Computer**

The Rhino II connectors are on the bottom of the unit. In addition to the power connector, the computer has two communication ports (COM1 and COM2), three USB ports and an Ethernet interface port. Figure 1 shows the location of these connectors.

#### **Figure 1. Connectors**

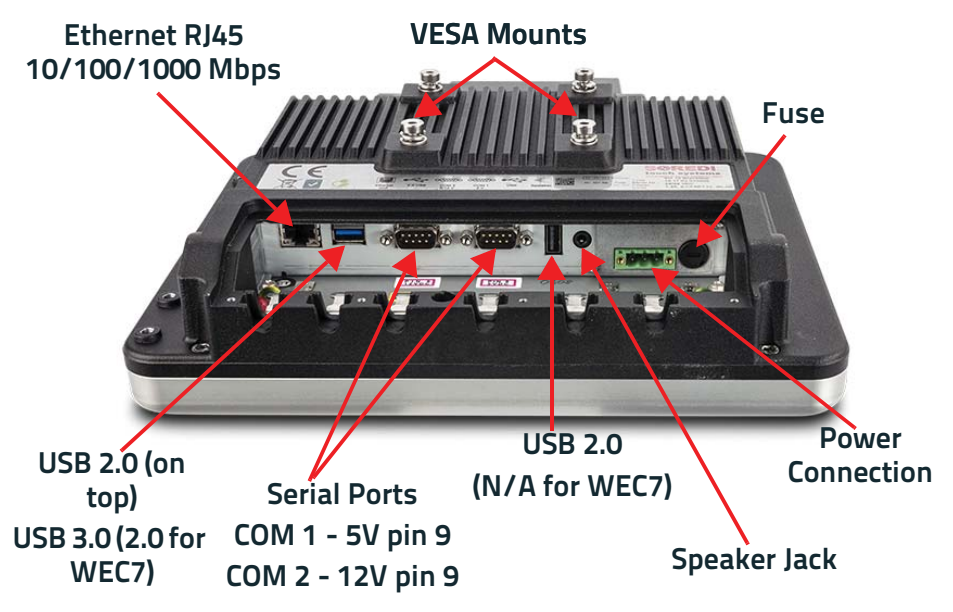

## **USB 1, 2 and 3**

Rhino II has three USB Host ports to connect USB peripheral devices to the Rhino II. Power is provided on the USB ports at 5VDC up to a maximum 500 mA per connector.

## **COM 1 & 2**

Rhino II connects to RS-232 devices such as barcode scanners, PC's or printers via two DB-9 male serial connectors with standard PC style pin-out with the addition of power on Pin 9. COM1 is set to 5 VDC, and COM2 is set to 12 VDC.

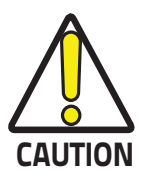

**Connecting a 5 VDC device to COM2 can damage the device.**

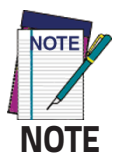

**In units shipped from factory, a warning label covers the COM2 connector; customers shall remove the label, to connect a barcode scanner able to work at 12VDC.**

## **Bluetooth**

If Bluetooth is to be used with WES7 or Win 10 IoT, remove the Bluetooth USB adapter from its package and insert it into the single USB socket on the bottom of the Rhino II. WEC7 units have Bluetooth internally and do not need the adapter. If Bluetooth is not used, the USB port is available for other USB devices to plug in.

## **Ethernet**

When active, the Ethernet connector allows the Rhino II to communicate with 10/100/1000 Base-T full duplex standard Ethernet interfaces.

### **Power**

The power connector can be used to attach the computer to the vehicle's power. Depending on the terminal model, the Rhino II can be connected to 12-24 VDC or 24-48VDC. An optional external 110/220 VAC – 24 VDC power supply is also available.

#### **Figure 2. Power Connector**

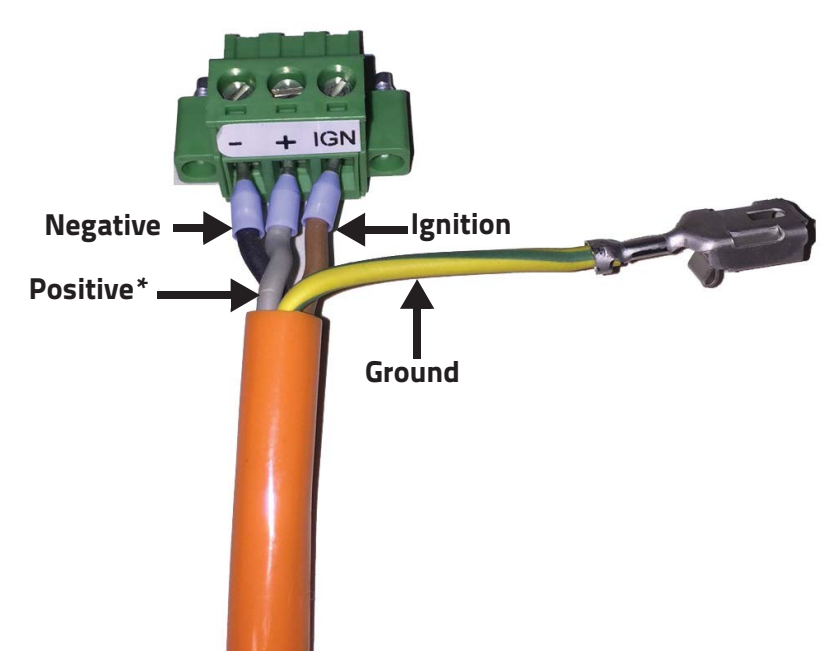

\* If using the ignition sense, positive power should go to a non-switched connection.

#### **Figure 3. Wiring without using the ignition sense**

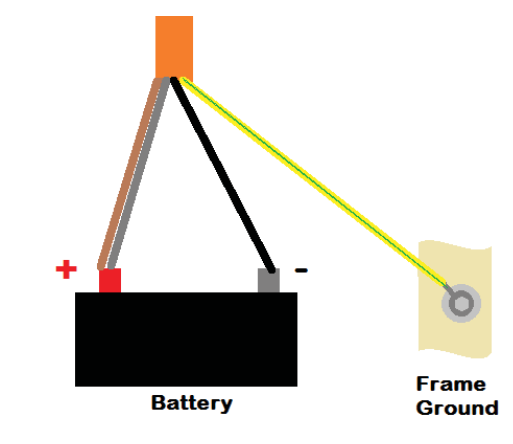

#### **Figure 4. Wiring using the ignition sense**

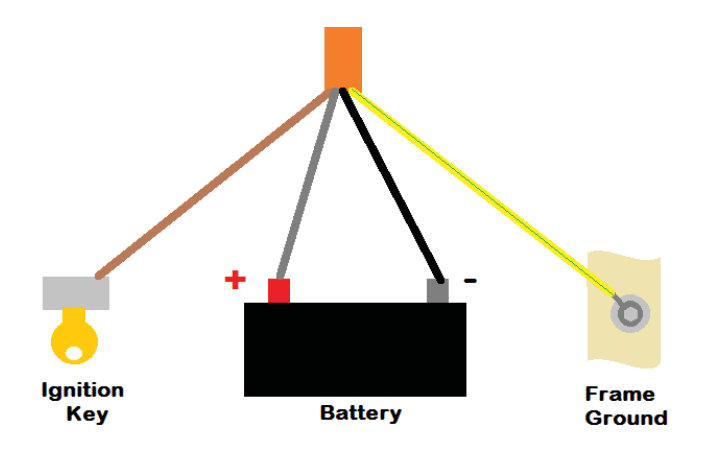

# 11 11 11 11 13

## **Attaching the Rhino II to Power**

For the Rhino II to operate, you must provide power from the vehicle DC power supply (12V – 48V) or from an AC/DC power supply.

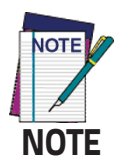

**Positive power should go to a non-switched connection, so the unit retains power even when the vehicle is off.**

## **Vehicle Connection**

For vehicles with 12 to 48 VDC power available, the Rhino II should be connected directly to the battery or to a main power connection. **Before connecting verify that you have the correct model (12-24 or 24-48 VDC) for your vehicle**. Consult your vehicle manufacturer or local representative for the best location to connect to power.

- 1. Disconnect the power cable from the Rhino II.
- 2. Run the cable from the Rhino II to the power connection location and secure the cable at several points with wire ties. Leave a little slack at the Rhino II to allow for mount adjustment and for the cable to be disconnected from the Rhino II.
- 3. Either cut off any excess cable or coil the excess cable in a convenient location and secure with wire ties. Coiling the cable is recommended as it allows for moving the location of the Rhino II on the vehicle at a later date.
- 4. Strip enough of the outside jacket to allow the positive (grey), negative (black) and ignition (brown) connections to reach the vehicle attachment sources.
- 5. Connect all wires to the proper source. If the unit will not be connected to an ignition switch, connect the ignition cable to the  $+$  source.
- **6. The yellow and green ground wire must be attached to the vehicle frame, not to the negative port of the battery. This is critical to make sure that the outside frame of the Rhino II is properly grounded.**

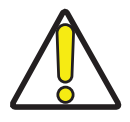

7. Connect the cable to the Rhino II. The Rhino II can be powered up at this point.

## **Fixed Mount Power Supply**

For desk or wall mount applications, order the AC/DC power supply. Simply connect the power supply to the unit.

## **Installation of Cables and Cover**

## **Feeding the cable through**

Select appropriate size of cable slot seal: there are 3 types.

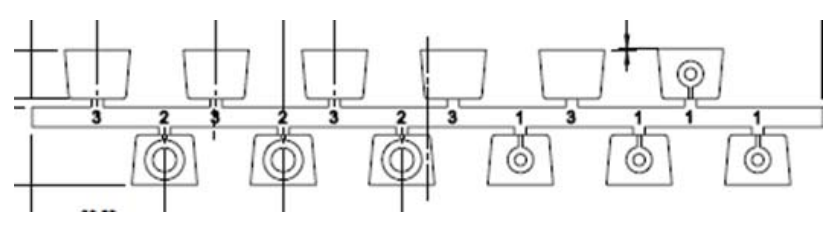

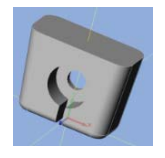

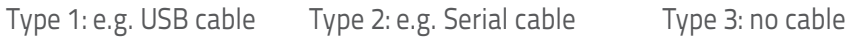

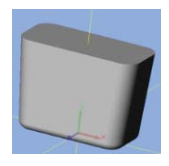

For Type 1 and Type 2, make a cut at the thinnest point (see red circle on the image) and pull the cable through.

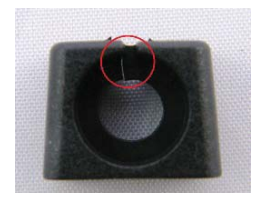

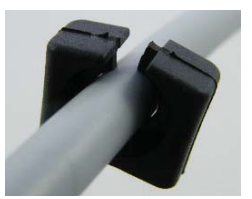

Apply rubber seals of the appropriate size (widest side up): the top edge should be flush with the housing. Fix the cable to the tab with cable ties, and cut off any protruding cable tie ends.

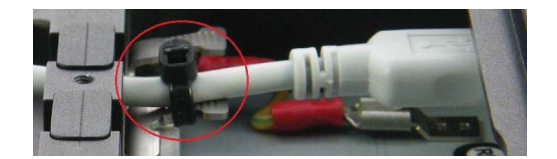

The cover can be installed in 3 steps:

- 1. Insert the cover into the groove.
- 2. Push down.
- 3. Fasten with screws.

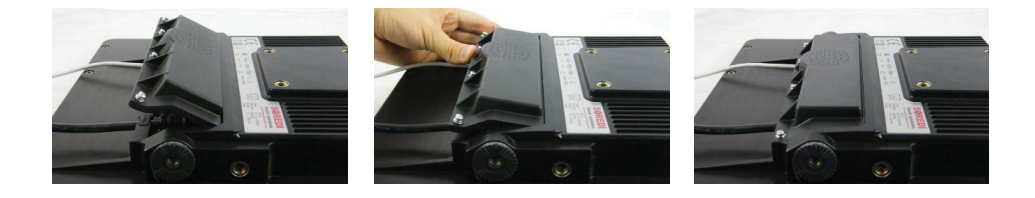

## **Cleaning the Screen**

To keep the Rhino II in good working order, you may need to clean the screen whenever necessary depending on the environment in which you use the computer.

- Use a soft lint-free cloth or paper towel
- The cloth may be used dry or lightly damped with a mild cleaner or Ethanol.
- Suitable cleaning products are commercially available pre-packaged for use; one example of such a product is Klear Screen™, or off the shelf products such as Glass Plus® Glass and Surface Cleaner.
- Be sure the cloth is only lightly damped, not wet. Never apply cleaner directly to touch panel surface.
- Wipe dry

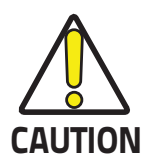

**Never apply cleaner directly to touch panel surface!**

**CAUTION organic cleaners such as paint thinner, acetone, tolulene, Never use acidic or alkaline cleaners, products that contain Ammonia, Phosphates, or Ethylene Glycol, or xylene, propyl or isopropyl alcohol, or kerosene.**

> **Products containing less than 4% Isopropyl Alcohol are acceptable if all excess cleaner is removed.**

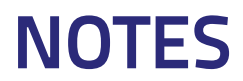

# I III III II III II E

## **Reference Documentation**

For further information regarding Rhino II refer to the SDK Help online and to the Rhino II User's Manual, downloadable from our website www.datalogic.com.

For information regarding safety and regulatory refer to the Regulatory and Safety Addendum and to the dedicated section of the Rhino II User's Manual.

## **Support Through the Website**

Datalogic provides several services as well as technical support through its website.

Log on to **www.datalogic.com** and click on the **SUPPORT** > **MOBILE COMPUTERS** category link. From this page you can select your product model from the dropdown list which gives you access to:

**Downloads** including Data Sheets, Manuals, Software & Utilities, and Drawings;

**Repair Program** for On-Line Return Material Authorizations (RMAs) plus Repair Center contact information;

**Service Program** containing details about Maintenance Agreements;

**Technical Support** through email or phone.

## **Warranty Terms and Conditions**

The warranty period is 1 year for the device and 90 days for consumables (e.g. battery, power supply, cable etc.) from date of purchase at our company.

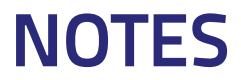

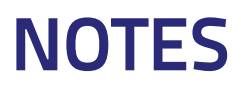

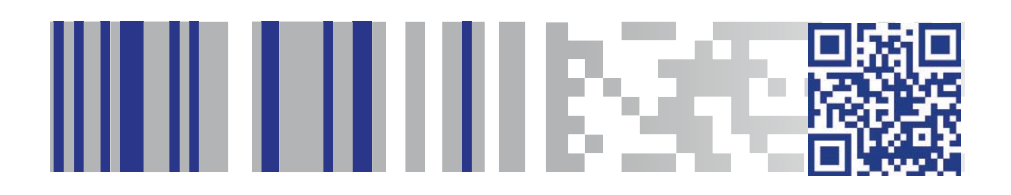

# **ODATALOGIC**

#### **www.datalogic.com**

©2017 Datalogic S.p.A. and/or its affiliates. All rights reserved. Datalogic and the Datalogic logo are registered trademarks of Datalogic S.p.A. in many countries, including the U.S. and the E.U.

> **Datalogic S.r.l.** Via S. Vitalino, 13 **|** Calderara di Reno 40012 BO**|** Italy **|** Tel. +39 051 3147011 Fax +39 051 3147205

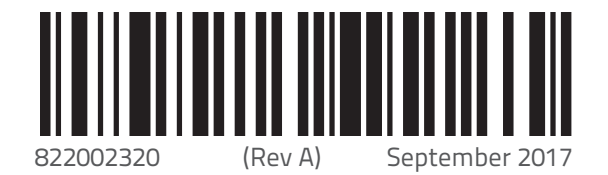